# Cisco IP Phone 7800シリーズおよび8800シリー ズでの平均オピニオン評点レポートの有効化

#### 目的 T

平均オピニオン評点(MOS)機能は、内線の音声品質を測定するために使用されます。範囲は 0 ~ 5で、5が最高の品質です。これは、特定の内線で発生するコールの品質を監視する場 合に便利です。MOSは通常、電話機のWebベースのユーティリティで有効になります。

この記事では、Cisco IP Phone 7800および8800シリーズでMOSレポートを有効にする方法 について説明します。

### 該当するデバイス Ī

● 8800 Phoneシリーズ

● 7800 Phoneシリーズ

#### [Software Version] Ì

● 10.4

## MOSレポートの有効化

ステップ1:Webベースのユーティリティにログインします。

ステップ2:[Admin Login] > [advanced]をクリックします。

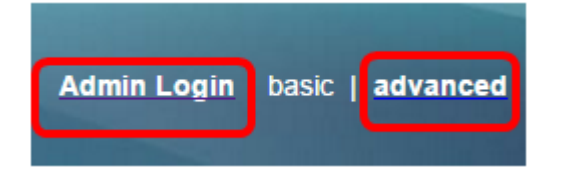

ステップ3:[Voice] > [Ext<Number>]をクリックします。

注:この例では、[Ext1]が選択されています。

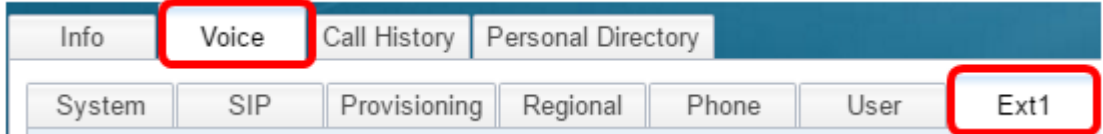

ステップ4:[SIP UDP Port 1]フィールドにポート番号を入力します。

注:ポート番号が指定されていない場合は、デフォルト設定として5060が使用されます。

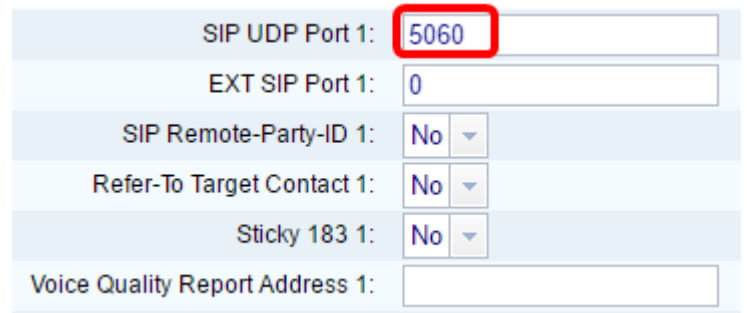

ステップ5:[Voice Quality Report Address]フィールドにコレクタサーバのIPアドレスを入力 します。

注:入力に誤りがある場合、レポートは送信されません。この例では、音声品質レポートア ドレス1は10.74.121.178:5060です。

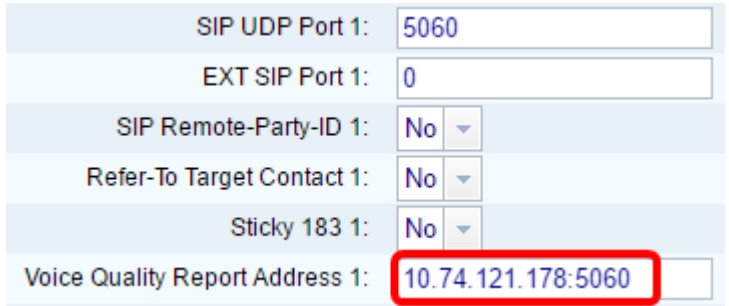

ステップ6:[Submit All Changes]をクリックします。

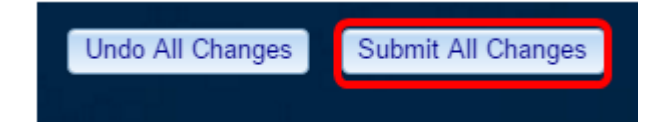

これで、IP Phone 7800および8800シリーズの拡張でMOSレポートが有効になったはずで す。